## **Procédures pour**

- **Utiliser le SIS sur la batterie des tests physiques U15 et/ou U19 23**
- **Pour l'export et l'intégration dans le fichier Excel de sorties de résultats**

D'abord sélectionner votre groupe d'athlètes. Vous retrouvez dans le menu déroulant l'ensemble des structures du PPF et les athlètes intégrés dans cette structure. Vous avez la possibilité d'ajouter un ou des athlètes en tapant soit numéro de licence, soit prénom nom et en utilisant la loupe avec un plus pour venir

l'ajouter à la liste de départ.

Rechercher un sportif

Prénom & Nom du spor

N° de lice

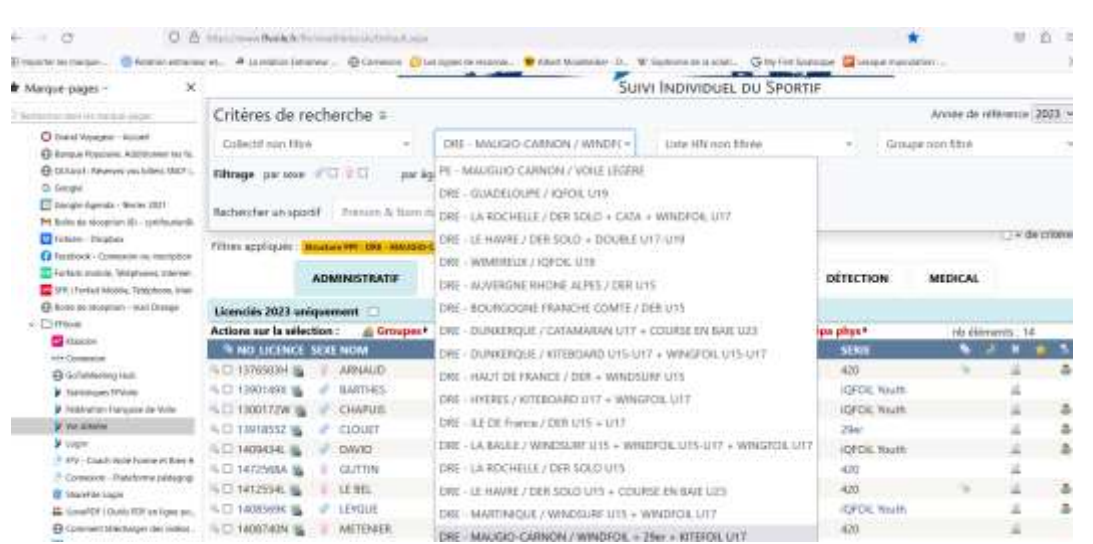

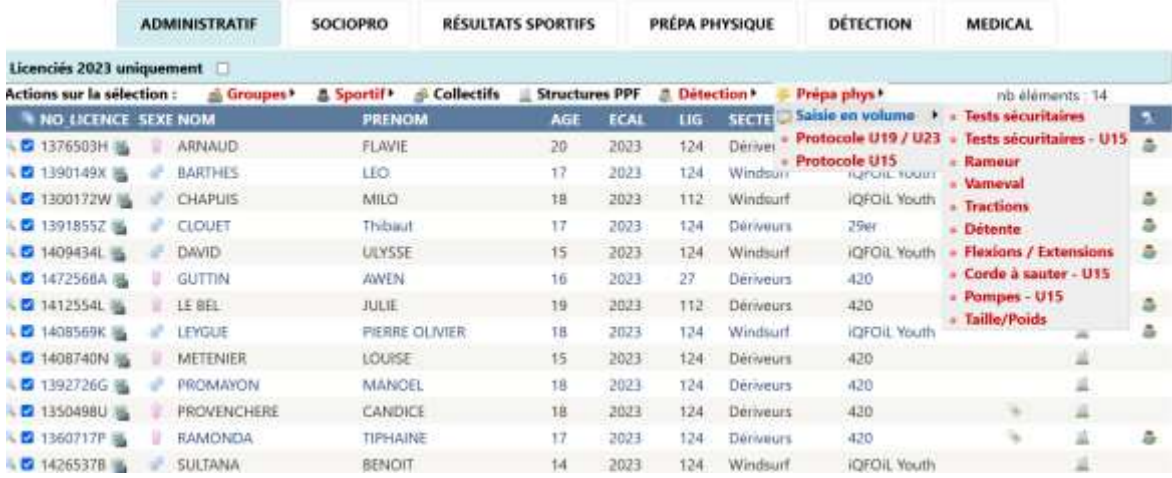

Vous allez maintenant renseigner les résultats des tests en utilisant la saisie en volume. Onglet prépa phys, saisie en volume. Vous y trouverez l'ensemble des tests qu'ils soient U15 ou U19-U23. Les tests spécifiques U15 sont indiqués U15. Vous retrouvez le protocole de ces tests téléchargeable dans la version pdf en dessous de la saisie en volume. Pensez à cocher l'ensemble des athlètes. Si certains sont absents ils ne seront pas pris en compte. Vous n'avez rien à indiquer en plus.

Pour chaque test vous retrouvez le nom des athlètes et des rubriques permettant de renseigner les résultats ainsi que des espaces de commentaires qui n'ont pas de limite de texte.

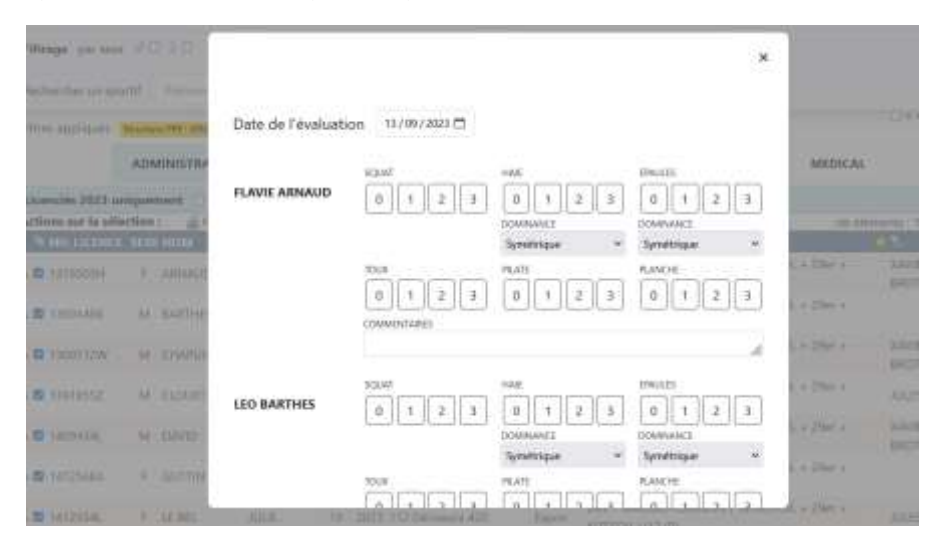

Une fois les tests passés et renseignés dans le SIS vous allez sélectionner le menu « **préparation physique »** entre résultats « sportifs » et « détection ». C'est en partant de cette vue que vous allez pouvoir exporter vos données.

Les données exportées sont par défauts les données de la dernière année. Vous pourriez donc avoir plusieurs

tests pour la même personne. Vous pourrez si nécessaire modifier la période de recherche : 1 mois, 3 mois, 6 mois, 1 an, 4 ans ou infini.

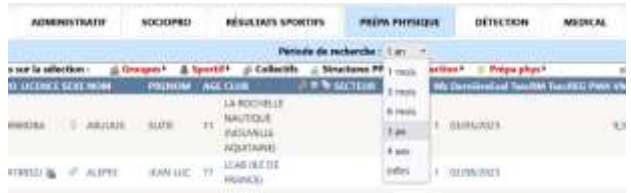

**Pour n'avoir que les derniers résultats de tests, sélectionnés 1 mois en période avant votre export.** 

**Dans la vue « Prépa Physique », vous sélectionnez tous les athlètes** ( ce seront tous les athlètes si vous avez bien défini une période de 1 mois) *Dans l'exemple si dessous j'ai laissé un an pour avoir une liste d'athlètes.*

Et vous cliquez en bas sur Exporter pour Excel

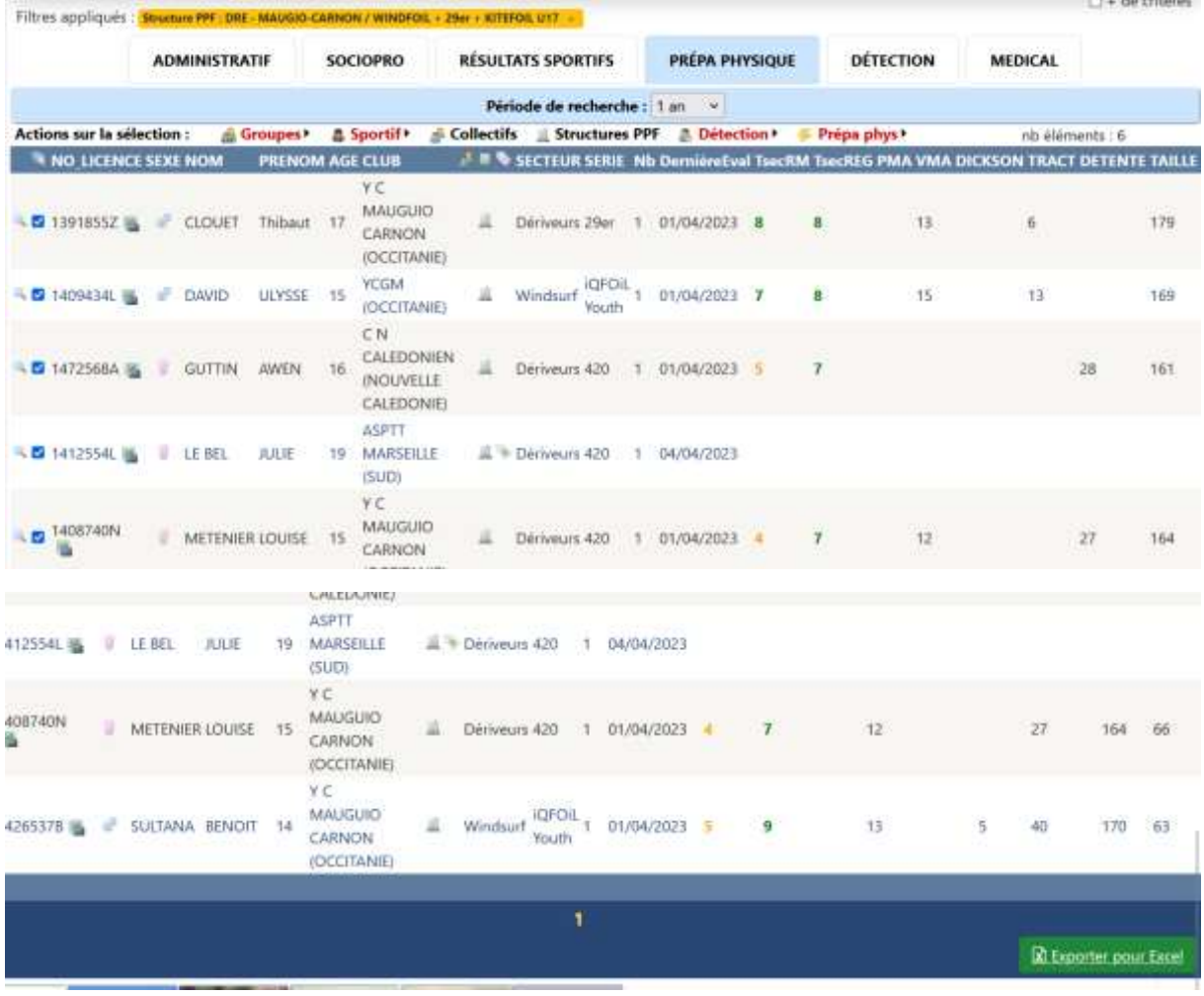

## **Dans le fichier Excel export vous aurez ce message, tapez Oui**

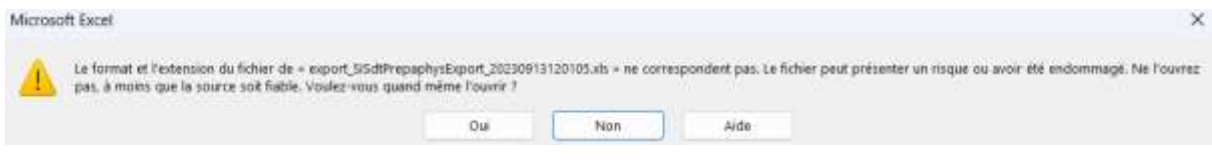

Vous allez maintenant sélectionner toute la feuille ( Contrôle A) et copier la sélection.

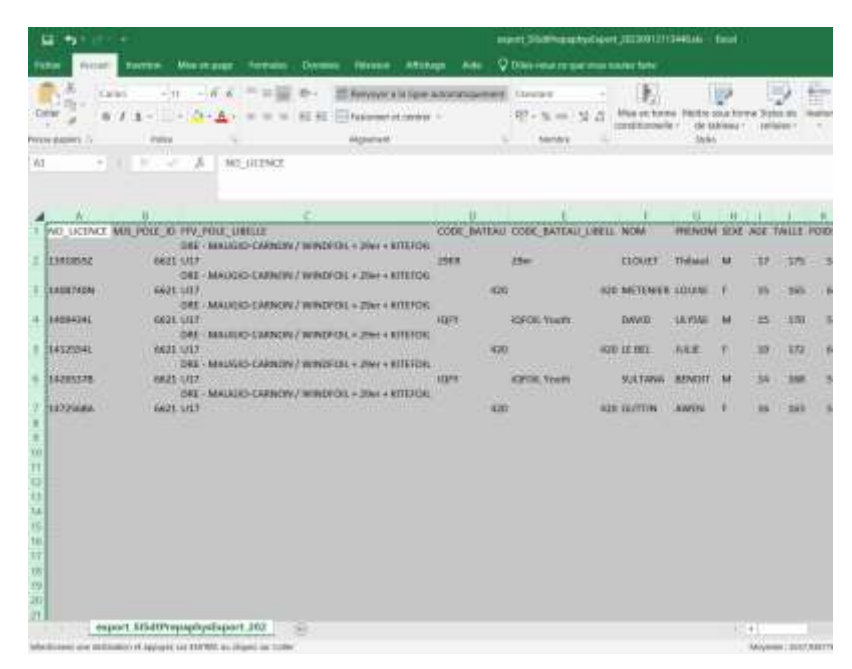

Pour dans un second temps copier les données dans le fichier de traitement Excel que nous vous avons fourni. *Ici en exemple : le fichier U19 U23 Retour tests physiques 2023* 

**Vous copiez votre sélection dans l'onglet : INSERTION EXPORT**

|                     | 급<br>۰,                      |                                                                      |                       |                                                                                                    |       |                                                                                                |             |     | U19-23 Netour Texts Physiques 2021 Jobs (Easture seale) - Estad |                                                               |               |              |                        |                |                                                        |             |                                                 |
|---------------------|------------------------------|----------------------------------------------------------------------|-----------------------|----------------------------------------------------------------------------------------------------|-------|------------------------------------------------------------------------------------------------|-------------|-----|-----------------------------------------------------------------|---------------------------------------------------------------|---------------|--------------|------------------------|----------------|--------------------------------------------------------|-------------|-------------------------------------------------|
|                     | Accused.                     |                                                                      |                       | insertion Monetapage Torroules Domina-                                                               |       | <b>Heywoon</b>                                                                                 | Affichage   | Ade | C Ottes nears on que wous vousez faire                          |                                                               |               |              |                        |                |                                                        |             |                                                 |
| BZ1                 | Coller<br>ente-papiers (2)   | Calibri<br>$+111.$<br>$6.15 - $<br>Police<br>$\mathcal{H}$<br>$\sim$ | Jr.                   | $+100$<br>耶                                                                                          | 42.40 | 15 Renvoyer à la Sgne automatiquement : Standard<br>ES Fusionner et centres : +<br>Aligneriant |             | Fa. | D2-% m 生己<br>Nanbre                                             | Mise en forme Mettre sous forme Styles de<br>conditionnelle = | Styles        | de tableau - | cettutes."             | <b>Jasérer</b> | <b>Supprimer Formal</b><br>Hall<br>Catales             | <b>Cics</b> | E Somme<br>4. Recopi<br><b><i># Ethicet</i></b> |
|                     | $\Lambda$                    | $-1$ $-1$ $-1$<br>I NO UCENCE MIS POLE ID FIV POLE LIBELLE           |                       | DRE - MAUGIO-CARNON / WINDFOIL + 29er + KITEFOIL                                                     | I.C.  |                                                                                                |             | D.  | <b>E E G M I E K</b><br>CODE BATEAU CODE BATEAU LIBELL NOM      |                                                               |               |              |                        |                | PRENOM SIXE AGE TAILLE POIDS TS EVAL DATE TS EVA       |             |                                                 |
|                     | 1 13918552<br>1408740N       |                                                                      | 6621 U17<br>6621 1/17 | DRE - MAUGIO-CARNON / WINDFOIL + 29er + KITEFOIL                                                     |       |                                                                                                | 29日         | 420 | 29er                                                            | <b>CLOUET</b><br>420 METENIER LOUISE                          | Thibaut       | M<br>÷       | $\sim 2-1$<br>17<br>15 | 175<br>165     | 53 01/04/2023 00:00 CARNO<br>64 01/04/2023 00:00 CARNO |             |                                                 |
|                     | 1 14004341                   |                                                                      | 6621 017              | DRE - MAUGIO-CARNON / WINDFOIL + 29er + KITEFOIL<br>DRE - MAUGIO-CARNON / WINDFOIL + 29er + KITEFOIL |       | 너무 부가지고 있으면 그는 여기 사람이                                                                          | <b>IGFY</b> |     | <b>IQFOIL Youth</b>                                             | DAVID                                                         | LILYSSE       |              | 15                     | 170            | 53 01/04/2023 00:00 CARNO                              |             |                                                 |
|                     | 5 14125541<br>14265378       |                                                                      | 6621 017<br>6621 U17  | DRE - MAUGIO-CARNON / WINDFOIL + 29w + KITEFOIL<br>DRE - MALIGIO-CARNON / WINDFOIL + 29er + KITEFOIL |       |                                                                                                | <b>KOFY</b> | 420 | IGFOIL Youth                                                    | 420 LE BEL<br>SULTANA                                         | 儿儿班<br>BENOIT | τ            | 19<br>14               | 172<br>368     | 69<br>56 01/04/2023 00:00 CARNO                        |             |                                                 |
| <b>HUTZJ4567898</b> | Christian Street<br>14725684 |                                                                      | 6621 U17              | Fiche Intour de tixts INSERTION EXPORT Sheet3                                                        |       | 143                                                                                            |             | 420 |                                                                 | 420 GUTTIN                                                    | AWEN          | $-41$        | 15                     | 163            | 55 01/04/2023 00:00 CARNO                              |             |                                                 |
| nit.                |                              |                                                                      |                       |                                                                                                    |       |                                                                                                |             |     |                                                                 |                                                               |               |              |                        |                |                                                        |             |                                                 |

Automatiquement vous retrouvez les résultats de tous les athlètes et les commentaires dans l'onglet « Fiche retour de tests »

Vous retrouvez les codes couleurs indiqués dans le pdf du protocole de test concerné ( U19 U23 ou U15 selon votre population)

Si un test n'a pas été effectué ou renseigné dans le SIS, la cellule de ce fichier comporte un – (le tiret du 6)

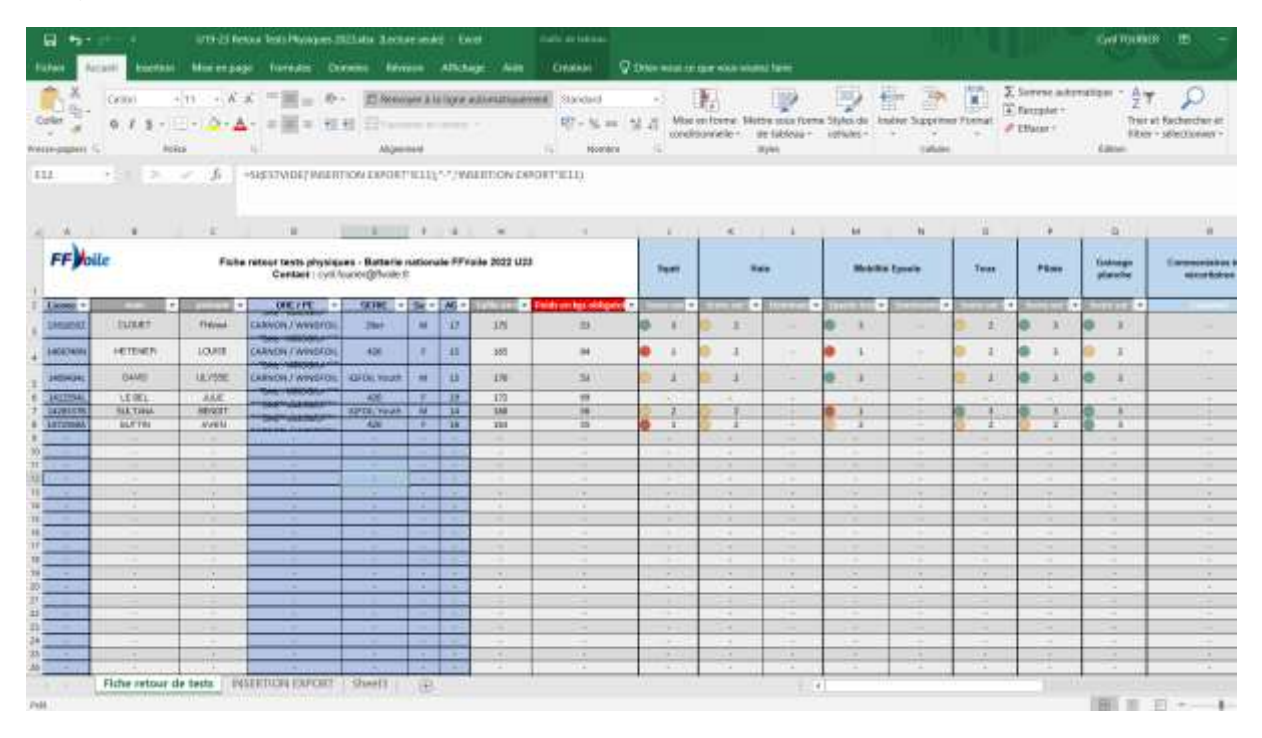

Pour tous renseignements ou demande d'informations sur l'utilisation de ce fichier : [cyril.fourier@ffvoile.fr](mailto:cyril.fourier@ffvoile.fr)